### **RENCANA PELAKSANAAN PEMBELAJARAN (RPP)**

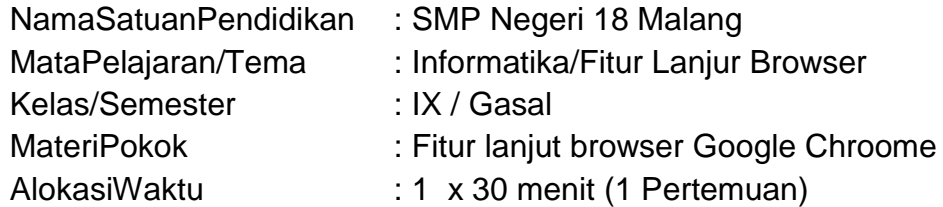

### **1. Tujuan Pembelajaran**

- a. Setelah mengikuti pembelajaran dengan menggunakan daring, metode diskusi dengan model pembelajaran *discovery learning* dalam pembelajaran fitur lanjut browser, Diharapkan peserta didik dapat:
	- Siswa dapat menjelaskan pengertian browser dan mengidentifikasi fitur lanjutannya
	- Siswa dapat menggunakan fitur tambahan pada browser chroome

### **2. Langkah-Langkah Kegiatan Pembelajaran**

- a. Alat dan media :Komputer/Laptop, Presentasi Power point
- b. Bahan : Software Browser, Internet
- c. Metode Pembelajaran : Daring, penugasan,
- d. Model Pembelajaran : Discovery Leraning
- e. Langkah-Langkah Pembelajaran :

### **Langkah 1 :**

Kegiatan pembelajran dari ini melalui Google Classroom serta group whatsapp, komunikasi dua arah antara guru dan siswa dapat lebih intensif

#### **Langkah 2**

- Guru memberi motivasi dengan membimbing siswa memahami tentang teknologi informasi dan komunikasi melalui panduan belajar di google class
- Guru meminta siswa untuk menganalisis fitur lanjut browser yang terdapat di materi dalam bentuk power point yang telah diupload di google classroom
- Guru meminta peserta didik untuk berdiskusi tentang topik yang sudah di tentukan
- Guru meminta siswa untuk mengemukakan pendapatnya dari topik diskusi di kolom komentar kelas
- Guru meminta peserta didik untuk mengerjakan soal evaluasi yang sudah diupload di google classroom melalui google form
- Guru meminta untuk Mempraktikkan fitur yang ada di browser chroome, kemudian melaporkan hasil praktik penggunaan dalam bentuk laporan.

#### **3. Penilaian**

- a. Aspek Sikap : Penilaian sikap terhadap peserta didik dapat dilakukan selama proses pembelajaran daring berlangsung seperti, kehadiran dalam forum daring, beretika dalam berkomentar di forum daring
- b. Aspek Pengetahuan : Penilaian pengetahuan dilakukan dengan memeriksa hasil kerja dalam Lembar Kerja Siswa yang digunakan selama pelaksanaan pembelajaran.
- c. Aspek Keterampilan : Penilaian pada keterampilan meliputi proses ketika menganalisis fitur lanjut browser dan menerapkannya.

Kepala Sekolah **Pengajar** Pengajar Pengajar Pengajar Pengajar Pengajar Pengajar Pengajar

Mengetahui Malang, 3 Januari 2020

HS. Supriyanto, S.Pd, M.Pd **IMAGE 2008** Imam Thanthowi, S.Pd NIP. 19610729 198112 1 002 NIP. 19860425 201010 1 009

### **Lampiran**

- 1. Materi
- 2. Penilaian Sikap Rubrik
- 3. Penilaian Pengetahuan Rubrik
- 4. Penilaian Ketrampilan Rubrik
- 5. Daftar Nilai Siswa

### **1. Materi Pembelajaran :**

Sumber Belajar : *[putih,](https://merahputih.com/post/read/simpel-namun-bermanfaat-ini-5-fitur-google-chrome-yang-perlu-kamu-ketahui) merah. 18 April 2019. [Review] [Simpel Namun Bermanfaat, Ini 5 Fitur Google](https://merahputih.com/post/read/simpel-namun-bermanfaat-ini-5-fitur-google-chrome-yang-perlu-kamu-ketahui)  [Chrome yang Perlu Kamu Ketahui.](https://merahputih.com/post/read/simpel-namun-bermanfaat-ini-5-fitur-google-chrome-yang-perlu-kamu-ketahui)* 

*<https://wanimelawan.wordpress.com/2018/03/15/daftarpustakadariinternet/>*

# **FITUR LANJUT BROWSER**

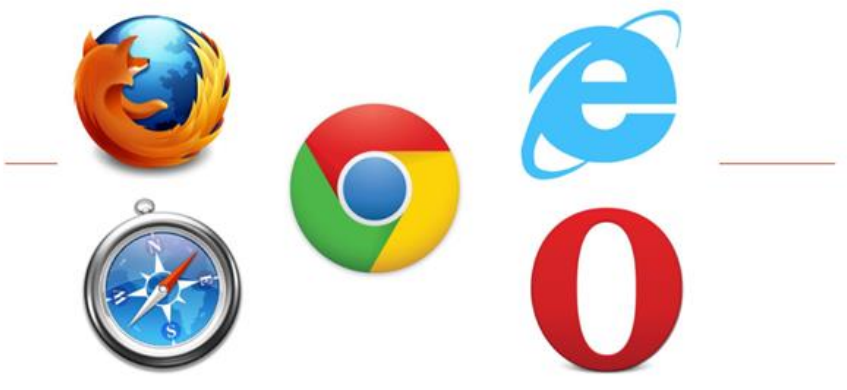

**Oleh: Imam Thanthowi** 

### **Pengertian Browser**

· Browser adalah aplikasi perangkat lunak untuk mengambil, menampilkan, dan melintasi sumber informasi di world wide web. Atau juga bisa disebut aplikasi untuk menjelajahi internet.

### **Arti lain web browser**

- · Web adalah singkatan dari website yaitu suatu halaman situs yang ada di internet.
- · Browser memiliki arti alat penjelajah.

Sehingga dapat ditarik kesimpulan, pengertian web browser adalah suatu alat yang digunakan untuk menielaiah website.

## Macam-macam aplikasi browser

- **Mozilla Firefox**
- ∙Google Chrome
- **•Opera**
- **Microsoft Edge**
- ·DII

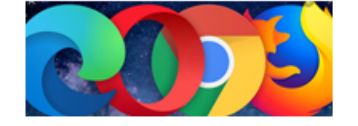

### **FITUR BROWSER (GOOGLE CHROOME)**

- · Google Chrome merupakan sebuah web browser yang dikembangkan oleh Google Dibandingkan dengan browser pesaingnya, Google Chrome terlihat sangat berbeda karena mempunyai fitur menarik yang tidak dimiliki oleh browser lain.
- 1. Chrome Dino
- 2. Flip Tab
- 3. Klik kanan untuk Mencari di Google
- 4. Mode Incognito
- 5. Extensions
- 6. DLL

### **2.Penilaian Sikap**

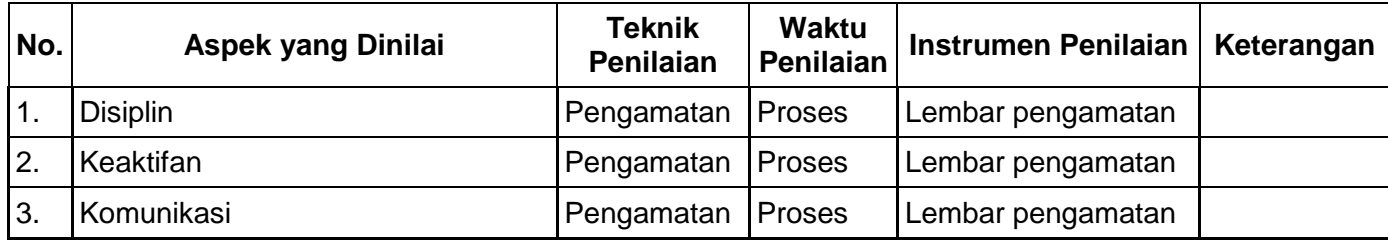

### **Instrumen Penilaian**

### **a) Penilaian Aspek Sosial**

Lembar Observasi

Rubrik Penilaian Ranah Sosial

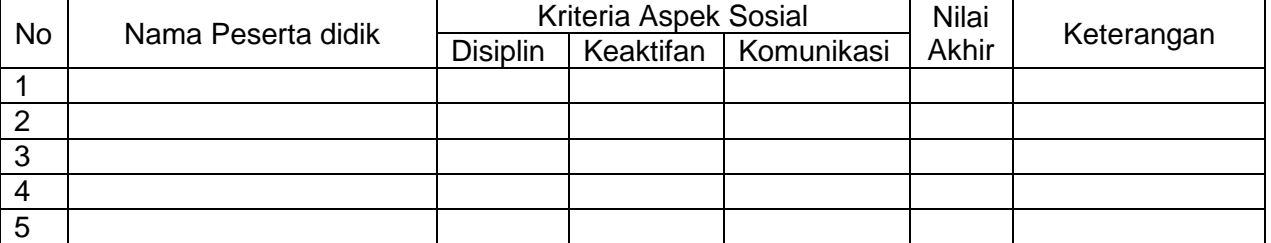

Nilai akhir ranah sosial berdasarkan maksimum dari nilai Peserta didik pada masing-masing Indikator

> Lembar Penskoran

Indikator Penilaian Ranah Sosial

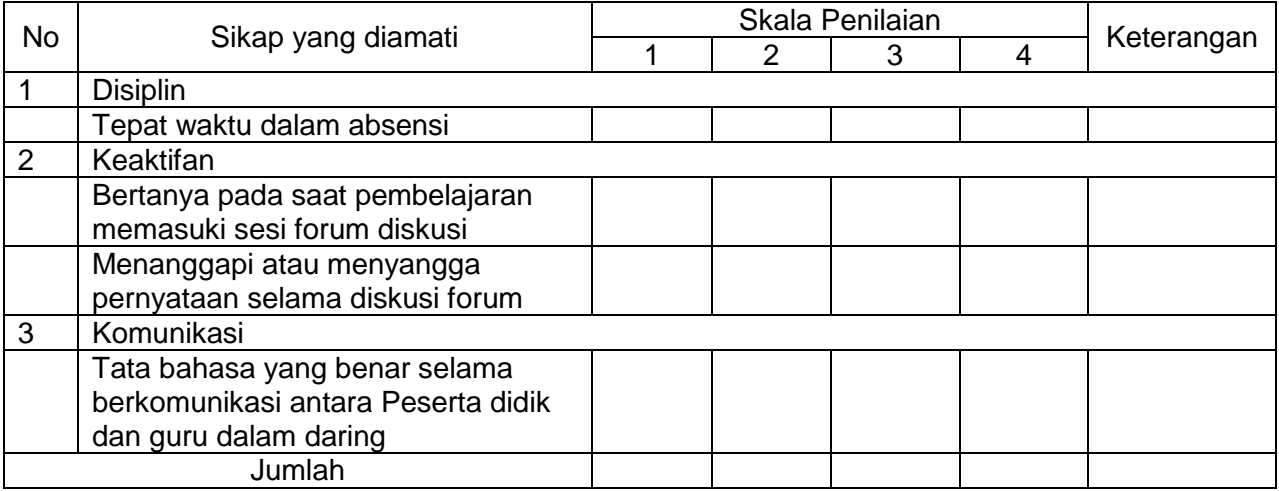

Keterangan:

1 = Peserta didik tidak menunjukkan perbuatan sesuai pengamatan

2 = Peserta didik kurang menunjukkan perbuatan sesuai pengamatan

3 = Peserta didik menunjukkan perbuatan sesuai pengamatan

4 = Peserta didik sangat menunjukkan perbuatan sesuai pengamatan

Nilai akhir = Jumlah skor yang dinilai x 100 Jumlah skor maksimal

#### **3. Penilaian Pengetahuan Kisi-Kisi Soal Pengetahuan Bentuk Tes : Tes Tertulis**

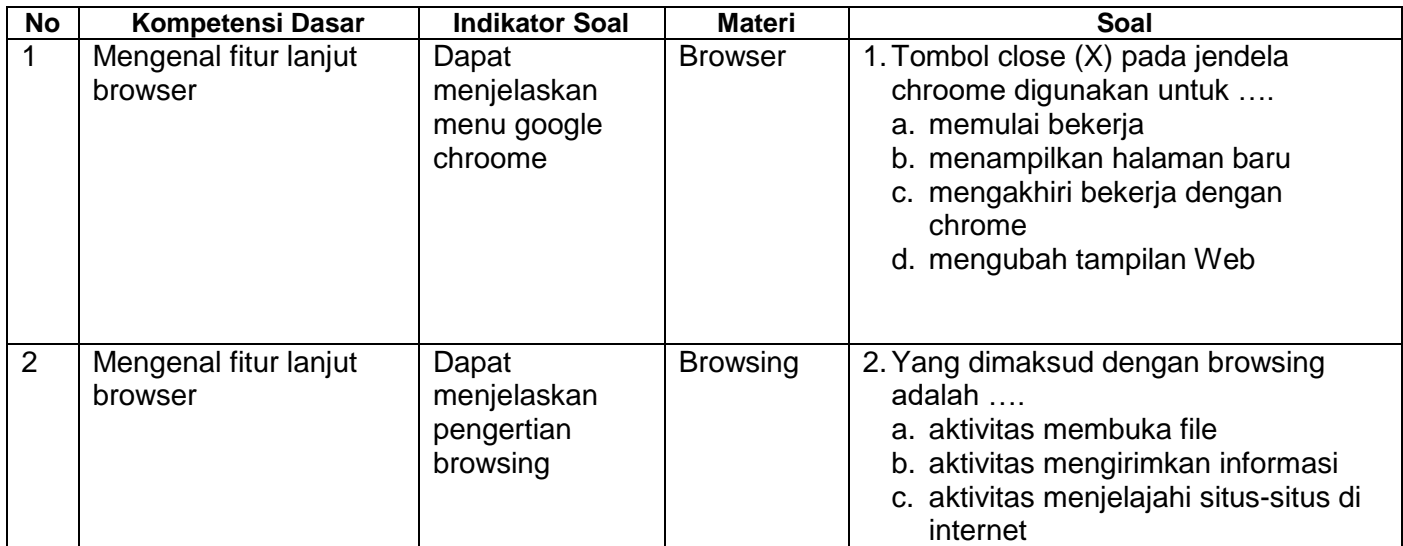

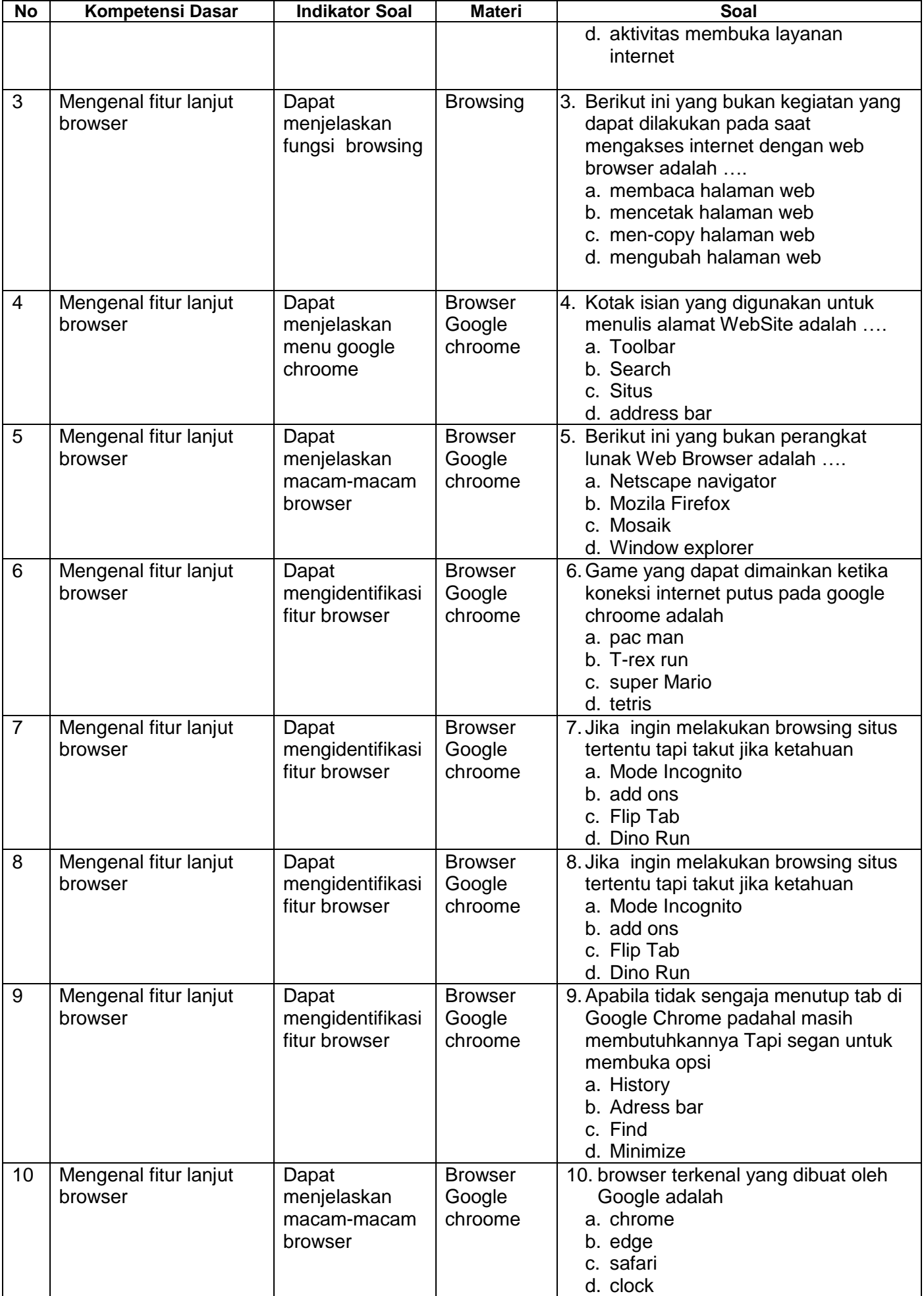

### Penskoran Aspek Pengetahuan

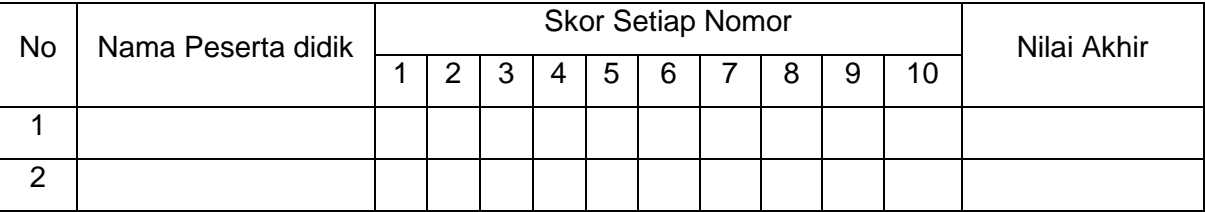

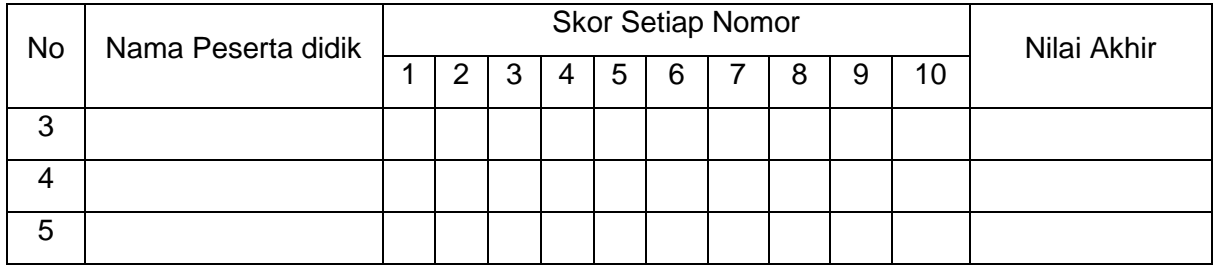

Rumus Pengolahan Nilai : Jumlah jawaban benar x 10 = Nilai Akhir

#### **4. Penilaian Keterampilan Kisi-Kisi Soal Keterampilan Bentuk Tes : Unjuk kerja**

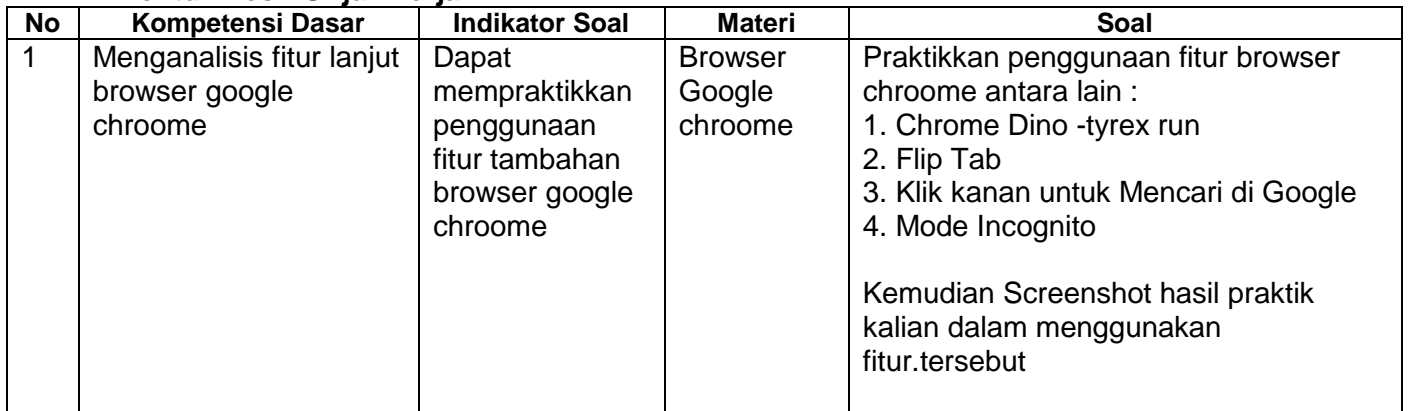

### **Instrumen Penilaian Keterampilan**

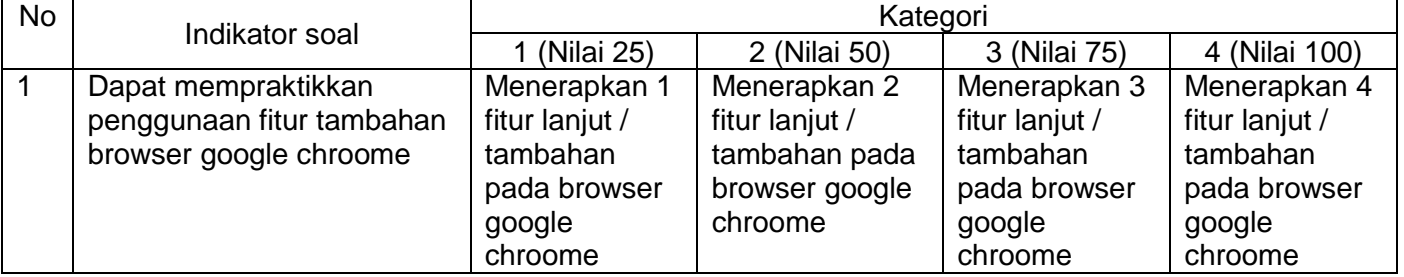